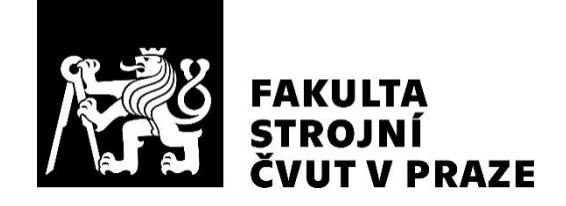

Ústav automobilů, spalovacích motorů a kolejových vozidel

Vývoj nástroje pro automatizovanou tvorbu CAD geometrie profilů Development of a CAD tool for automated geometry generation of profiles

BAKALÁŘSKÁ PRÁCE 2021

## Viktor Mihl

Studijní program: B2341 STROJÍRENSTVÍ Studijní obor: 3901R051 Konstruování podporované počítačem Vedoucí práce: Ing. Michal Vašíček Ph.D.

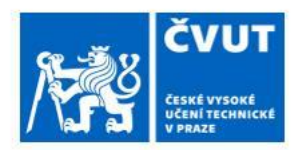

# ZADÁNÍ BAKALÁŘSKÉ PRÁCE

## I. OSOBNÍ A STUDIJNÍ ÚDAJE

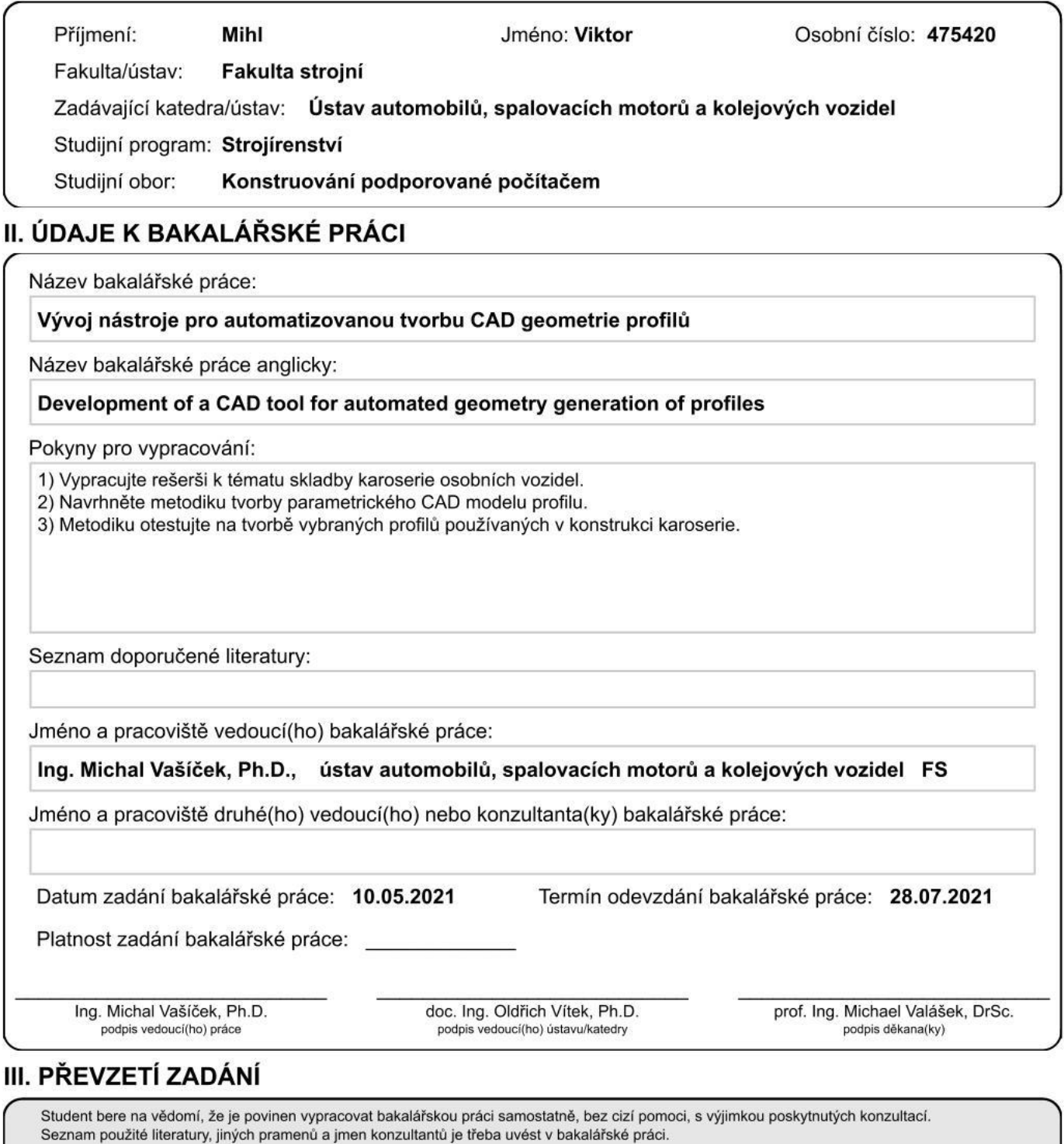

Datum převzetí zadání

Podpis studenta

## Anotační záznam

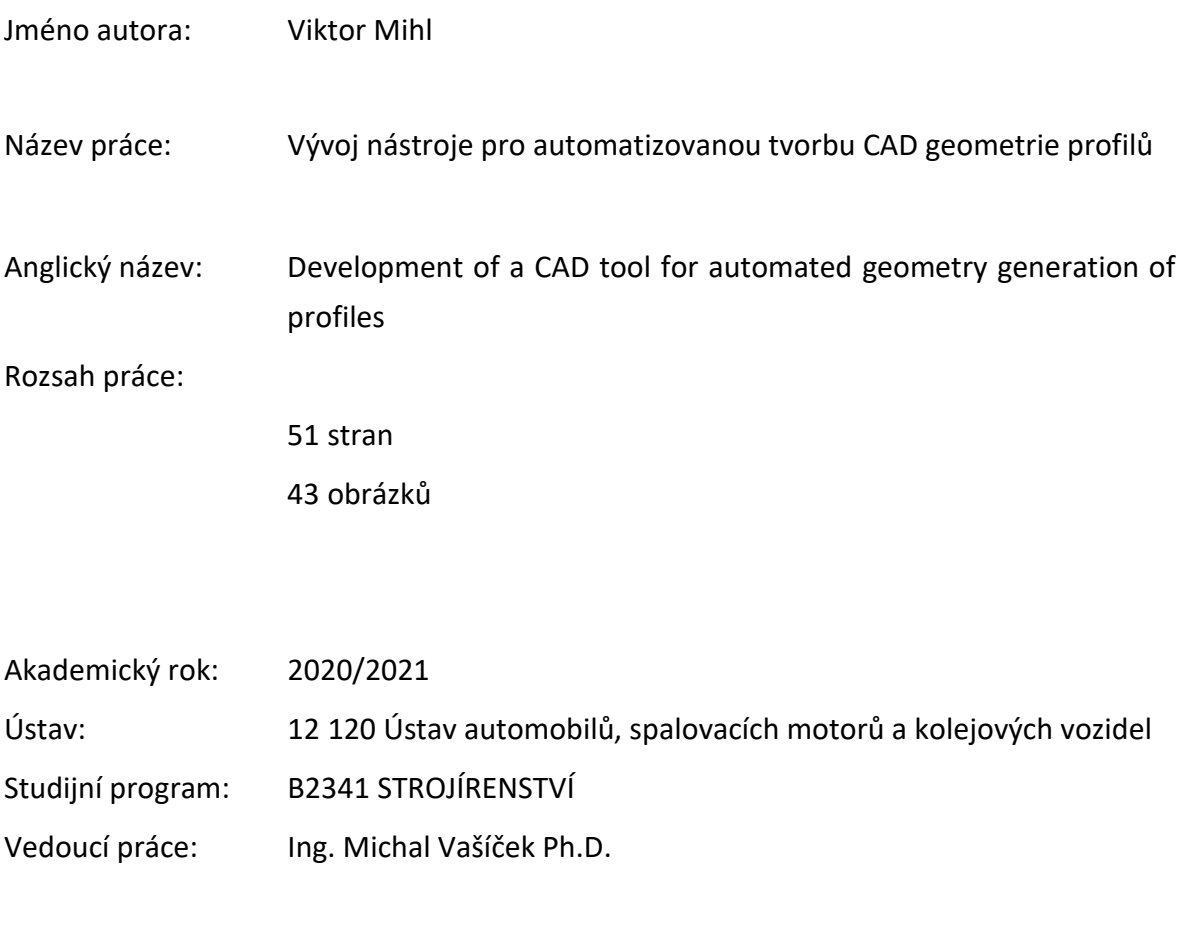

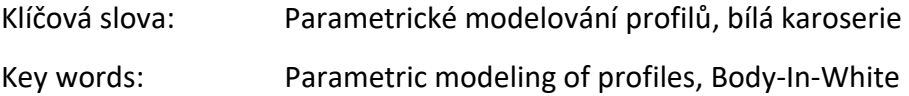

## Abstrakt

Tato bakalářská práce vypracovaná v rámci bakalářského studia na fakultě strojního inženýrství je zaměřena na problematiku vývoje nástroje pro automatizovanou tvorbu CAD geometrie profilů. V práci je rozebrán návrh vyvíjeného parametrického programu pro modelování profilů částí automobilové karoserie. Vybrané profily jsou součástí struktury Body-In-White (BIW). Velký důraz je kladen na efektivitu a funkčnost programu, který by mohl v budoucnu zjednodušit tvorbu těchto profilů.

## Abstract

This bachelor thesis which is written as part of bachelor study program at faculty of mechanical engineering is mainly focused on development of a tool for automated CAD of geomteric profiles for automotive industry. Chosen shapes are part of body-in-white (BIW) structure. Crucial characteristics of this programme which could in the future simplify the procees of profilemaking are efficiency and functionality.

## Čestné prohlášení

Prohlašuji, že jsem bakalářskou na téma: "Vývoj nástroje pro automatizovanou tvorbu CAD geometrie profilů" vypracoval samostatně s použitím odborné literatury a pramenů, uvedených v seznamu zdrojů, jenž tvoří poslední kapitolu této práce.

V Praze dne: 28.7.2021

……………………………………............

(podpis autora)

## Poděkování

Děkuji tímto Ing. Michalu Vašíčkovi Ph.D. za vhodné rady, vedení a nápady při vypracování bakalářské práce.

Dále také děkuji svojí rodině a přátelům za podporu a pomoc při vypracování bakalářské práce.

## Obsah

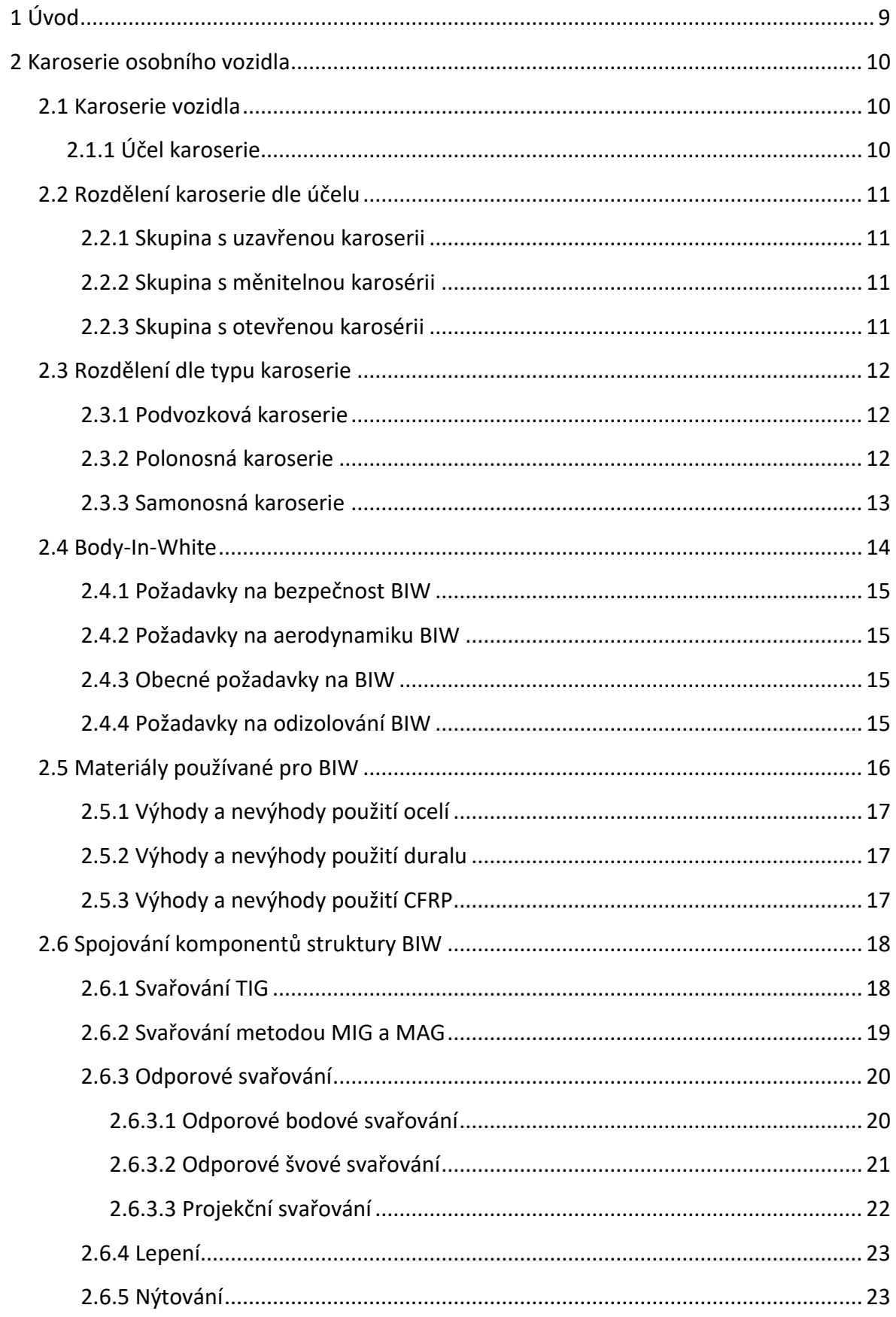

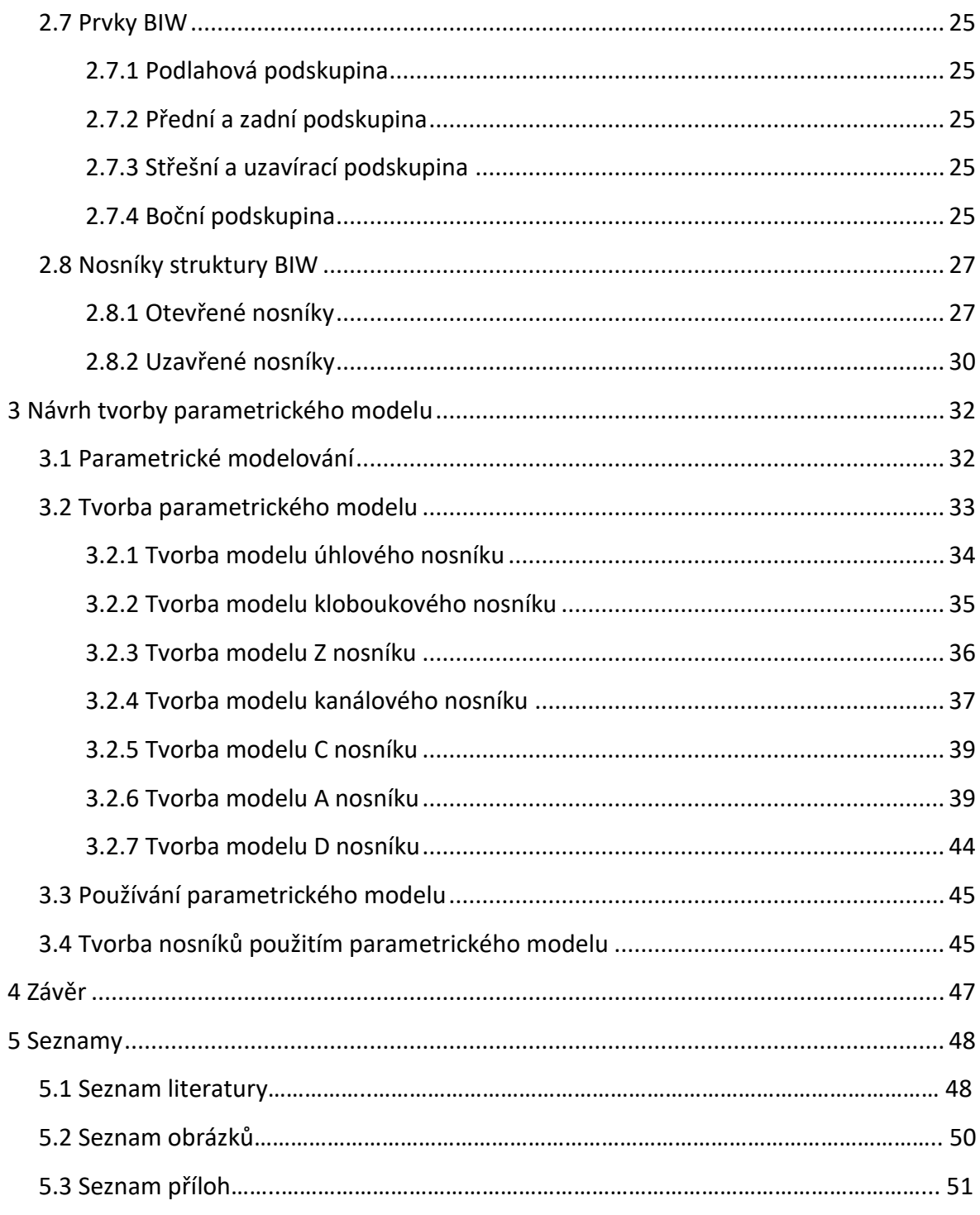

## <span id="page-8-0"></span>1 Úvod

Parametrické modelování je používáno pro vytváření tzv. parametrických modelů. U těchto modelů je použit parametr pro řízení kóty např. délky nebo úhlu. Tyto kóty jsou řízeny proměnou, kterou lze definovat číslem nebo matematickou rovnicí. Lze tedy vytvořit chytrý model, jehož geometrii lze měnit pouze několika parametry. Používá se například pro tvorbu modelů velmi podobných, jako jsou ložiska nebo hřídelová těsnění. Jedná se převážně o modely součástí, které mají velmi podobnou geometrii a velikost. Výhodou parametrického modelu je jeho rychlá změna, která proběhne ihned po přepsání parametru. Jedná se o dnes rozšířenou metodu modelovaní, která je významná z hlediska časové úspory konstruktérů, tím pádem i úspory peněz. Tato metoda má velký potenciál v mnoha oblastech.

Jedna z těchto oblastí je konstrukce automobilových karoserií BIW (Body-In-White), jež je složena z profilů velmi složitých tvarem a zároveň požadující vysokou torzní tuhost a nízkou hmotnost. Dnes se již nosníky BIW navrhují za pomocí složitých počítačových výpočtů různými algoritmy. Použití modelování těchto nosníků struktury BIW s použitím parametrických modelů je výhodné zejména v jednoduchosti generování jednotlivých profilů, které lze definovat pouze změnou parametrů. Parametrický model má nevýhodu v obtížnosti jeho konstrukce. Často je problém ve správném určení vazeb a rozměrů mezi jednotlivými tělesy, a to je podstata parametrického modelovaní, které má tyto vazby utvořit, čímž model zjednodušit.

Tato práce má za cíl zmapovat možnosti parametrického modelování profilů. První část má za cíl zjistit informace o automobilové struktuře BIW, která je složená z mnoha různých prvků. Ve druhé části práce poskytuje návrh metodiky tvorby parametrického CAD modelu profilů. V poslední části se metodika otestuje na tvorbě vybraných profilů používaných v konstrukci automobilové karoserie Body-In-White.

## <span id="page-9-0"></span>2 Karoserie osobního vozidla

## <span id="page-9-1"></span>2.1 Karoserie vozidla

Karoserie na Obr. 1 je část automobilu, ve které jsou přepravovány osoby nebo osoby a náklad. Karoserie můžeme rozdělit na několik druhů, dle provedení střechy, zadní části vozidla nebo způsobu použití. Karoserie také lze dělit dle účelu na uzavřené, otevřené a s měnitelnou karoserii nebo dle typu (na podvozkové, polonosné a samonosné). [1]

## <span id="page-9-2"></span>2.1.1 Účel karoserie

Karoserie se navrhuje s ohledem na mnoho aspektů. V první řadě jde o ochranu řidiče a posádky před vnějšími vlivy, jako je např. počasí, ale také je brán zřetel na ochranu při havárii vozidla, kdy musí karoserie co nejlépe absorbovat energii a co nejméně se zdeformovat, aby co nejlépe ochránila posádku. Dále má za cíl zajistit co nejmenší aerodynamický odpor vzduchu a komfort posádky při provozu, tím se rozumí pohodlí nebo odhlučnění kabiny. Hmotnost karoserie se podílí z 50 až 55 % na celkové hmotnosti vozidla. [1]

<span id="page-9-3"></span>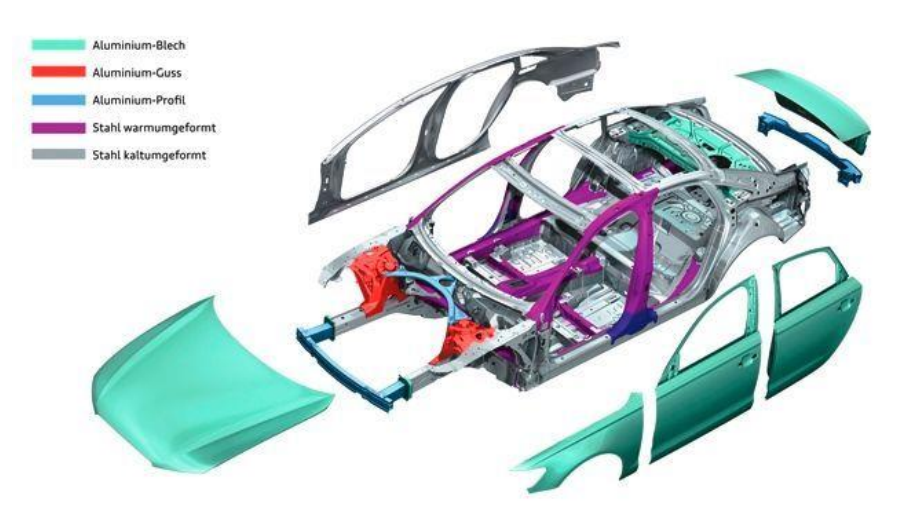

*Obr. 1: Samonosná karoserie [2]*

#### <span id="page-10-0"></span>2.2 Rozdělení karoserie dle účelu

<span id="page-10-1"></span>Karoserie osobních vozidel lze rozdělit dle účelu použití do tří skupin, a to s uzavřenou, otevřenou a měnitelnou karoserii. Příklady typů karoserii jsou uvedeny na Obr. 2. [1]

#### 2.2.1 Skupina s uzavřenou karoserii

Do této kategorie patří nejvíce typů, jejich společné rysy jsou, že mají pevnou střechu a oddělený zavazadlový prostor od prostoru posádky. Patří jsem modely sedan, kombi, liftback, hatchback, limuzína, kupé, SUV, crossover a další. [1]

#### <span id="page-10-2"></span>2.2.2 Skupina s měnitelnou karosérii

Do této skupiny patří targa nebo kabriolet, jehož hlavním znakem je otevřená karoserie s dvěma nebo čtyřmi místy pro posádku. Střecha může být plátěná nebo pevná. Snímání střechy může být strojní elektrické pomocí elektromotorů nebo ruční. Dveře jsou bez rámu skel. Karoserie musí mít vyztuženou podlahu kvůli torní pevnosti, důsledkem je vyšší hmotnost vozu. [1]

#### <span id="page-10-3"></span>2.2.3 Skupina s otevřenou karosérii

Do této skupiny patří například roadstery nebo též spidry, které se vyznačují otevřenou dvoumístnou karoserii bez bočních a zadních oken. Střecha je látková nebo vůbec není. [1]

<span id="page-10-4"></span>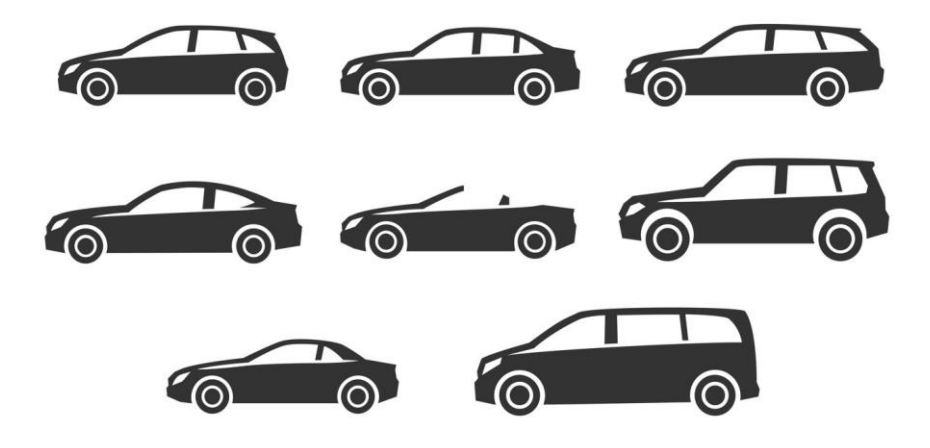

*Obr. 2: Příklady karosérií osobních vozidel [3]*

## <span id="page-11-0"></span>2.3 Rozdělení dle typu karoserie

Karoserie dělíme dle typu nosné konstrukce s ohledem na podílu přenášení zatížení vznikajících při provozu například při průjezdu zatáčkou atd.

## <span id="page-11-1"></span>2.3.1 Podvozková karoserie

Podvozková karoserie se upevňuje na rám podvozku viz (Obr. 3) pomocí pružných elementů. Části jako nápravy, řízení atd. se upevňují na rám. Namáhaní od vnějších a vnitřních sil a momentů zachycuje podvozek a rám. V dnešní době se již nevyužívá u osobních automobilů, ale u nákladních vozidel má stále využití. Tento typ karoserie není samonosný, tím pádem podvozkový rám je schopen pohybu i bez karoserie. [4]

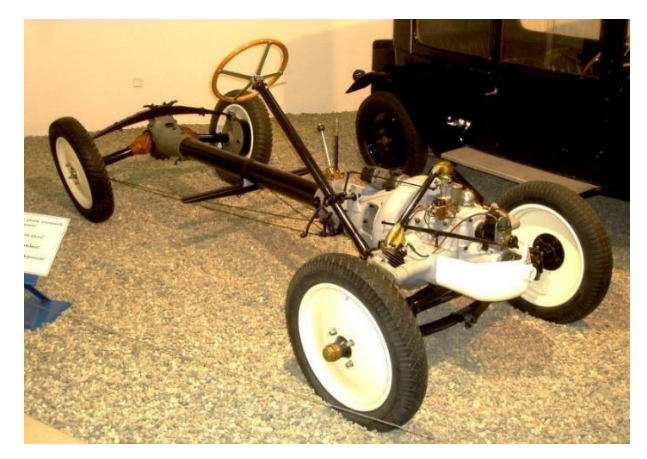

*Obr. 3: Podvozkový rám Tatra 11 [5]*

## <span id="page-11-3"></span><span id="page-11-2"></span>2.3.2 Polonosná karoserie

Polonosná karoserie viz (Obr. 4) je spojena pevně s rámem. Zatížení vozidla a namáhání způsobené jízdou přenáší rám i karoserie. Tato konstrukce se používá zejména, jde-li o vozidlo s lehkým podvozkový rámem, který sám není schopen přenášet zatížení. Rám slouží pouze k uchycení podvozkových částí. [4]

<span id="page-11-4"></span>![](_page_11_Picture_8.jpeg)

*Obr. 4: Polonosná karoserie [6]*

#### <span id="page-12-0"></span>2.3.3 Samonosná karoserie

U tohoto typu konstrukce je rám nahrazen plošinovým podlahovým rámem viz (Obr. 5), který je součástí karoserie. Části podvozku a hnacího ústrojí jsou připevněny přímo ke karoserii nebo prostřednictvím pomocných konstrukcí. Podlahový rám je spojen s dalšími plechovými prvky karoserie, jako jsou sloupky, střešní rám, střecha a blatníky. Tento celek tvoří samonosnou skořepinovou karoserii, které je znázorněna na Obr. 6. [4]

Hlavní předností samonosné karoserie je její nízká hmotnost a možnost automatizace výroby. V dnešní době se u osobních automobilů používá výhradně karoserie samonosná, součástmi této karoserie konkrétně nosnících se bude práce zabývat dále. [4]

![](_page_12_Figure_3.jpeg)

*Obr. 5: Plošinový (podlahový) rám [6]*

<span id="page-12-1"></span>![](_page_12_Figure_5.jpeg)

<span id="page-12-2"></span>*Obr. 6: Samonosná karosérie skořepinové konstrukce [6]*

#### <span id="page-13-0"></span>2.4 Body-In-White

Body-In-White (BIW) odkazuje na fázi výroby automobilů, ve které jsou komponenty karoserie spojeny dohromady pomocí jedné nebo kombinace různých technik: svařování (bodové, MIG/MAG), nýtování, zahýbání, lepení, nebo laserové pájení atd. BIW je struktura karoserie před nalakováním, osazením pohonné jednotky, podsestavy podvozku, čalounění, sedaček, elektroniky, oken, zámků atd. Tyto komponenty se osazují na nosné části karoserie. [7]

Hlavní části BIW jsou složeny ze základních částí: plošinového (podlahového) rámu, střechy, dveří, nosníků a dalších části jako blatníky atd. Při návrhu struktury BIW se bere zřetel na aspekty viz (Obr. 7) jako bezpečnost, tuhost, vnitřní a vnější estetika, opravitelnost, korozivzdornost, recyklovatelnost, aerodynamika, hmotnost, ovladatelnost, homologace, cena atd. Jelikož je rešerše BIW pouze malou součástí práce, dále budou uvedeny pouze vybrané aspekty. [7]

![](_page_13_Figure_3.jpeg)

<span id="page-13-1"></span>*Obr. 7: Faktory ovlivňující design a konstrukci BIW [8]*

#### <span id="page-14-0"></span>2.4.1 Požadavky na bezpečnost BIW

Struktura BIW by měla být navržena tak, aby v případě nehody zajistila integritu prostoru pro cestující a absorbovala co největší energii nárazu a snížila zranění cestujících i účastníku silničního provozu na minimum. [9]

Pro zajištění co největší bezpečnosti při dopravní nehodě slouží tzv. deformační zóny. Tyto zóny se v případě havárie postupně deformují, což maximalizuje absorpci energie. Hnací ustrojí je navrženo tak, aby se při silném nárazu vozidla opojilo od vozu a umožnilo struktuře lépe rozptýlit energii. [10]

#### <span id="page-14-1"></span>2.4.2 Požadavky na aerodynamiku BIW

Struktura BIW by měla být navržena tak, aby minimalizovala odpor proudícího vzduchu a omezila účinky proudění vzduchu na kontaktní ploše mezi pneumatikami a vozovkou pro zlepšení stability vozidla. Aerodynamický odpor má vliv na ovladatelnost, spotřebu a také na výkon vozidla (ovlivňuje maximální rychlost) [9]

#### <span id="page-14-2"></span>2.4.3 Obecné požadavky na BIW

Struktura BIW slouží v případě samonosné karoserie k uložení jednotlivých komponentů, jako je pohonná jednotka, zavěšení podvozku atd. Měla by být navržena tak, aby jednotlivé komponenty byly co nejjednodušeji vyměnitelné. [9]

Dále musí dokázat snést mechanické statické a dynamické namáhaní způsobené vlivy při užívání vozidla, zároveň musí mít co nejnižší hmotnost z důvodů ekonomiky a ekologie provozu. Toho je docíleno použitím moderních materiálů s nízkou tloušťkou a vysokou pevností. Převážně jsou komponenty lisované a ohýbané za studena. Moderní technologie pro některé komponenty využívá hydro-formování nebo extruzi (protlačování přes matrici). [9]

#### <span id="page-14-3"></span>2.4.4 Požadavky na odizolování BIW

Pro pohodlí cestujících je potřeba, aby kabina, ve které se cestující nachází, byla odizolována od vnějších vlivů způsobených například pohonnou jednotkou vozidla. Cílem je omezit vlivy, jako jsou vibrace, hluk nebo teplo přenášené do prostoru posádky na minimum. [9]

#### <span id="page-15-0"></span>2.5 Materiály používané pro BIW

V dnešní době automobilový průmysl vyrábí lehké samonosné karoserie s nejvyšší možnou efektivitou a finanční politikou za pomocí mnoha materiálů. U nejmodernějších vozidel se jedná o dural nebo kompozitní materiály, používají se kvůli velkým výhodám jako vysoká pevnost a nízká hmotnost, ovšem tyto materiály mají nevýhodu ve vyšší ceně s ohledem na výrobu. Výrobci automobilů potřebují snížit hmotnost vozidel na minimum kvůli rostoucímu cenám paliva a recyklačním podmínkám. Používané materiály struktury BIW jsou oceli, dural, kompozity a hořčíkové slitiny . Karosérie mohou být zkonstruovány celé z oceli nebo duralu, ale také mohou být kombinacemi různých materiálů. [10]

V dnešní době převažuje konstrukce BIW z oceli v kombinaci s některými komponenty z duralu. Rozsah pevnosti v tahu se pohybuje od 270 MPa (nízkouhlíková ocel) až k 1500 MPa (Borová ocel tvářená za tepla). Hořčíkové a polymerní kompozity se nejvíce využívají u modernějších vozidel. Přehled skladby materiálů v konstrukci BIW je uveden na Obr. 8 a na Obr. 9 je zobrazen přehled použití daných materiálů. [11]

Nejpoužívanější technologie výroby je dnes lisování za studena, které ale není vhodné pro vysokopevnostní oceli, které je problém touto technologií zpracovávat. Vhodnější je použití lisování za tepla, kdy se zvyšující se teplotou zlepšuje kujnost materiálu, která pomáhá tvářet komplexní tvary bez vzniku trhlin. [11]

![](_page_15_Figure_4.jpeg)

<span id="page-15-1"></span>*Obr. 8: Přehled používaných materiálů v konstrukci BIW [11]*

![](_page_16_Figure_0.jpeg)

*Obr. 9: Příklad použití materiálů v BIW [11]*

## <span id="page-16-3"></span><span id="page-16-0"></span>2.5.1 Výhody a nevýhody použití ocelí

Jedná se bezpochyby o nejrozšířenější materiál používaný pro strukturu BIW. Výhodou při použití oceli je velmi sofistikovaná automatizace umožňující vyrábět díly velmi rychle a navíc lze na trhu najít dostatek dodavatelů. Nevýhody jsou především relativně vysoká hustota (hmotnost) a možnost vzniku koroze. [10]

### <span id="page-16-1"></span>2.5.2 Výhody a nevýhody použití duralu

Výhoda duralu je bezpochyby, že jeho hustota je nižší než u oceli, navíc je velmi dostupným materiálem na trhu. Je odolný proti korozi a velmi dobře se dá recyklovat. Komponenty z něho se mohou vyrábět jinými metodami než ocelí, a to například extruzí. Nevýhody spočívají v nižší tuhosti proti oceli a ceně. [10]

### <span id="page-16-2"></span>2.5.3 Výhody a nevýhody použití CFRP

Hlavní výhodou je příležitost snížení hmotnosti, nízké investiční náklady a zvýšená flexibilita designu. Nevýhody spočívají v netradiční výrobní technologii, která může zabrat mnoho času. [10]

#### <span id="page-17-0"></span>2.6 Spojování komponentů struktury BIW

V této kapitole budou probrány vybrané technologie pro spojování komponentů samonosné karoserie. Konkrétně jde o technologii svařování (TIG, MIG/MAG, odporové, projekční) a technologie nýtování a lepení.

### <span id="page-17-1"></span>2.6.1 Svařování TIG

Metoda je též známá jako WIG (Wolfram Inert Gas) nebo TIG (Tungsten Inert Gas). Oba názvy jsou správné a popisují stejnou metodu, tedy svařování netavící se wolframovou elektrodou v ochranném inertním plynu, která je zobrazena na Obr. 10. Elektrický oblouk se vytvoří mezi wolframovou elektrodou a základním materiálem. K ochraně před oxidací nebo jinou atmosférickou kontaminací se používá ochranný inertní plyn například argon. Při svařování součástí se slabými stěnami se nemusí přidávat přídavný materiál, který je ve formě drátu o daném průřezu a materiálů. U silnějších materiálů je potřeba přidávat svařovací přídavný materiál vždy. Svařovací napájecí zdroj s konstantním zdrojem proudu produkuje elektrickou energii, která je vedena obloukem mezi elektrodou do základního materiálu přes sloupec vysoce ionizovaného plynu a kovových par známých jako plazma. TIG se nejčastěji používá ke svařování tenkých profilů z nerezové oceli a barevných kovů, jako je například dural. [12]

![](_page_17_Figure_4.jpeg)

<span id="page-17-2"></span>*Obr. 10: Schéma svařování metodou TIG [12]*

#### <span id="page-18-0"></span>2.6.2 Svařování metodou MIG a MAG

Metody MIG a MAG jsou v zásadě stejné a dají se provozovat se stejnými svařovacími zdroji. Rozdílný je použitý ochranný plyn. U metody MAG (Metal Active GAS) se používá plyn aktivní, který se aktivně podílí na procesech, které probíhají v roztaveném svarovém kovu. Plyny pro metodu MAG jsou oxid uhličitý nebo směs oxidu uhličitého a argonu. U metody MIG (Metal Inert GAS) se používá plyn netečný (inertní), který neovlivňuje roztavený svarový kov. Plyny pro metodu MAG jsou čistý Argon nebo směs Argonu (70%) a Helia (30%) . Použití metody MIG a MAG závisí především na svařovaném materiálu. Pokud se bude jednat o nízko až středně legovanou ocel, postačuje použití metody MAG. Metoda MIG se použije pro svařování vysokolegovaných ocelí, nerezových ocelí nebo pokud je vybavena pulsním svařováním, tak pro svařování duralu. [12]

Tyto metody mají výhodu oproti ostatním v rychlosti svařování, které je poloautomatické nebo automatické. Z těchto důvodů se jedná o nejrozšířenější metodu svařování vůbec. Svařování probíhá vytvořením elektrického oblouku mezi základním materiálem a přídavným svařovacím materiálem, který je přiváděn ve formě drátu z podavače skrz hořák. Přenos svarového kovu může probíhat šesti různými přenosy, které jsou zkratový, kapkový, impulsní, sprchový, moderovaný a rotační přenos. Druh přenosu je závislí na napětí, proudu a použitém ochranném plynu. Druhy přenosů svarového kovu do lázně jsou uvedeny na Obr. 11. [12]

![](_page_18_Figure_3.jpeg)

<span id="page-18-1"></span>*Obr. 11: Druhy přenosů svarového kovu do svarové lázně [13]*

#### <span id="page-19-0"></span>2.6.3 Odporové svařování

<span id="page-19-1"></span>Odporové svařování je spojování kovů působením tlaku a průchodu proudu po dlouhou dobu oblastí, která má být svařena. Klíčovou výhodou odporového svařování je, že k vytvoření spojení nejsou potřeba žádné další materiály, což činí tento proces extrémně nákladově efektivní. [12]

Existují různé druhy odporového svařování (např. bodové, švové, projekční atd.), které se liší typy a tvary svařovacích elektrod, které se používají k aplikaci tlaku a vedení proudu. Elektrody jsou obvykle vyrobeny ze slitin na bázi mědi kvůli vynikajícím vodivým vlastnostem. Elektrody a další vodivé nástroje odporového svařovacího stroje jsou chlazeny protékající vodou. [12]

Odporové svařovací stroje jsou navrženy a vyrobeny pro širokou škálu automobilových, leteckých a průmyslových aplikací. Prostřednictvím automatizace je činnost těchto strojů vysoce řízená a opakovatelná, což výrobcům umožňuje snadné zaškolení zaměstnanců. [12]

#### 2.6.3.1 Odporové bodové svařování

Odporové bodové svařování, stejně jako všechny ostatní metody odporového svařování, vytváří svary pomocí tepla generovaného průchodem elektrického proudu skrz spojovaný materiál, který se zahřívá díky jeho elektrickému odporu. Svařované obrobky jsou vystaveny průchodu elektrického proudu po nastavenou dobu a jsou po celou tuto dobu stlačeny k sobě. Obrobky k sobě přímo tlačí elektrody, kterými po sevření prochází elektrický proud. Tvar a velikost svaru závisí na geometrii elektrod, velikosti procházejícího proudu a doby jeho působení. Proces odporového svařování je zobrazen na Obr. 12. [12]

![](_page_19_Figure_6.jpeg)

<span id="page-19-2"></span>*Obr. 12: Proces odporového bodového svařování [12]*

#### <span id="page-20-0"></span>2.6.3.2 Odporové švové svařování

Odporové švové svařování je podmnožinou odporového bodového svařování pomocí elektrod ve tvaru kol pro dodávání síly a svařovacího proudu do obrobku. Rozdíl je v tom, že obrobek se při aplikaci svařovacího proudu valí mezi elektrodami ve tvaru kol. V závislosti na konkrétním nastavení svařovacího proudu a času svařovaní se vytvořené svary mohou překrývat a vytvářet úplný svarový šev. Případně to mohou být jednoduše nepřímé bodové svary v definovaných intervalech. Proces odporového švového svařování je zobrazen na Obr. 13. [12]

![](_page_20_Figure_2.jpeg)

<span id="page-20-1"></span>*Obr. 13: Proces odporového švového svařování [12]*

#### <span id="page-21-0"></span>2.6.3.3 Projekční svařování

Stejně jako ostatní procesy odporového svařování i projekční svařování využívá teplo generované průchodem proudu skrz svařované obrobky, které mají elektrický odpor. Stejně jako u popsaných metod v 2.6.3.1 a 2.6.3.2 jsou obrobky stlačovány k sobě po dobu působení svařovacího proudu. Projekční svařování vytvoří svary v místech předem určených výstupky, ve kterých se při průchodu elektrického proudu generuje teplo. Jakmile svarový proud v místě dotyku vytvoří dostatečné teplo, výstupky se zhroutí a vytvoří svarový vrub. Při svařování obrobků se často používají pevné výstupky. Příkladem projekčního svařování pomocí výstupků obrobků je svařování pomocí příčného drátu (výstupku). V tomto případě se ohřívá samotný drát a okolní část materiálu obrobku. Po dosažení požadované teploty se drát i svařované obrobky spojí dohromady a vytvoří svár. Používá se k mechanickému upevnění karoserie automobilu například pomocí navařovací matice. Proces projekčního svařovaní je zobrazen na Obr. 14. [12]

![](_page_21_Figure_2.jpeg)

<span id="page-21-1"></span>*Obr. 14: Proces projekčního svařování [12]*

#### <span id="page-22-0"></span>2.6.4 Lepení

V dnešní době je lepení stále populárnější a začíná nahrazovat nebo doplňovat mechanické spojovací metody. Lepidla lze obecně rozdělit na jednosložková a dvousložková. Rozdílem mezi nimi je proces jejich vytvrzení. Jednosložkové lepidlo vytvrdne po odpaření rozpouštědla obsaženého v primární směsi, kdežto u dvousložkového lepidla dochází k procesu vytvrdnutí smícháním základní pryskyřice se samostatným vytvrzovacím prostředkem. Lepidla mohou tvrdnout za normální nebo zvýšené teploty (potřeba dodat do spoje teplo). V automobilovém průmyslu se používají tři druhy lepidel a to epoxidové, polyuretanové a lepidla na bázi gumy. Lepidla se používají jako tmely a lepidla ke spojení (zvýšení pevnosti) mezi bodově svařovanými nebo nýtovanými plechy, kde zároveň zabraňují vniknutí vody do struktury. [14]

Mezi výhody spojování lepením patří spojování různých materiálů o různé tloušťce, dobrá recyklovatelnost, snadná automatizace, odolnost proti korozi, vysoké vnitřní tlumení atd. [12]

Mezi nevýhody patří obtížnost posoudit trvanlivost lepené konstrukce, omezená tepelná odolnost, optimalizace procesu vytvrzování, příprava lepených spojů (odmaštění, design spoje), obtížná kontrola kvality (destruktivní zkoušky). [14]

#### <span id="page-22-1"></span>2.6.5 Nýtování

Nýtování je metoda nerozebíratelného spojování plechů, profilových materiálů a jiných součástí. Výhodou nýtování je spojení materiálů z odlišných materiálů jako ocel, dural, plast nebo Hořčík. [14]

Může se jednat o nýtování trhacími nýty. Ty mají výhodu, že stačí přístup ke spoji pouze z jedné strany, ale technologie nýtování je již dnes v automobilovém průmyslu mnohem dále. Příkladem může být nová metoda nýtování pomocí nýtů Rivset od firmy Bollhoff.

Nýtování pomocí nýtů Rivset vytváří mechanické, vysoce pevné spoje stejných nebo kombinovaných materiálů. Realizovatelné jsou také více vrstvé spoje. Výhody této metody jsou vysoce pevné spoje se silovým i tvarovým stykem, plynotěsné, vodotěsné a automatizovatelné. [14]

Rychlost vytvoření jednoho spoje trvá jednu až dvě sekundy. Nýty jsou vyrobeny z oceli a jejich průměr bývá tři až pět milimetrů. Maximální tloušťka spojovaných materiálů z oceli je celkem šest milimetrů a pro dural deset milimetrů. Mezi spojované materiály lze přidat lepidlo. Lze realizovat i spojení odlišných materiálů například oceli a duralu. [15]

Provádění montáže nýtovaného spoje pomocí Rivset nýtu probíhá v pořadí umístění, upevnění, vniknutí, lisování, tváření a dokončení viz (Obr. 15). [15]

![](_page_23_Picture_1.jpeg)

*Obr. 15: Montáž nýtového spoje Rivset nýtem [15]*

<span id="page-23-0"></span>Na Obr. 16 je zobrazen nýtový spoj (Rivset nýt), který v tomto případě spojuje dvě duralové součásti, přičemž spodní díl je zhotoven jako odlitek. Modrá barva uprostřed je lepidlo vložené mezi součásti, které může (ale nemusí) tento typ nýtového spoje obsahovat. [15]

<span id="page-23-1"></span>![](_page_23_Picture_4.jpeg)

*Obr. 16: Spojení pomocí Rivset nýtu-řez [15]*

#### <span id="page-24-0"></span>2.7 Prvky BIW

Struktura BIW je složena z poměrně velkého množství komponentů, které lze rozdělit do pěti podskupin:

- Podlahová
- Přední a zadní
- Střešní
- Uzavírací
- Boční

Toto dělení na podskupiny je dáno tím, že každá podskupina vzniká samostatně a následně se vhodným způsobem spojí dohromady. Rozdělení dále bude pouze základní, tyto podskupiny by se mohly rozdělit na další podrobnější podskupiny.

#### <span id="page-24-1"></span>2.7.1 Podlahová podskupina

Podlaha je složena z přední, zadní a propojovací části. Účel přední podlahy je oddělení převodovky a hnacího hřídele od kabiny, zároveň slouží jako základna pro upevnění sedadel. Zadní podlaha se nachází v zadní části vozidla a poskytuje spolu se spojovací částí základnu pro montáž zadních sedadel. Spojovací část spojuje přední a zadní podlahu, zároveň tvoří přepážku mezi kabinou a zemí. Na základnu tvořenou těmito třemi komponenty se dále připevní přepážka, která odděluje motorový prostor od kabiny cestujících. Posledním komponentem jsou zadní blatníky/podběhy. [16]

#### <span id="page-24-2"></span>2.7.2 Přední a zadní podskupina

Do této skupiny patří přetlaková komora, přední blatníky, křídlový panel, kapotová přepážka a spojovací komponenty pro spojení levé a pravé strany vozidla.

Přetlaková komora slouží pro rovnoměrnější plnění pohonné jednotky nasávaným vzduchem. Přetlak v komoře vyrovnává výkyvy potřeb pohonné jednotky. Kapotová přepážka je ohraničena předními blatníky, základnou čelního skla a zadní hranou kapoty. Spojovací komponenty se nachází v čele vozidla v oblasti chladiče, spojují levou a pravou část. [16]

### <span id="page-24-3"></span>2.7.3 Střešní a uzavírací podskupina

<span id="page-24-4"></span>Ve střešní podskupině se nachází samotná střecha, ale také komponenty pro její podporu v struktuře. V podskupině uzavírací se nachází všechny dveře a kapota, která slouží pro přístup k motorovému prostoru. [16]

#### 2.7.4 Boční podskupina

Tato podskupina obsahuje všechny nosníky např. typu A,B,C,D,E, čtvrtinový panel, prstencový panel a žlaby odvádějící vodu. Nosníky typu A jsou přední sloupky, které zajištují v přední části největší oporu střechy. Nosníky typu B ovlivňují nejvíce pevnost karosérie v jejím středu, tyto nosníky jsou umístěny mezi předními a zadními dveřmi. Nosníky typu C jsou umístěny v oblastizadních dveří posádky. Nejvíce ovlivňují pevnost v zadní části. Pokud se bude jednat o karoserii druhu SUV, v zadní části se nachází dva páry nosníků. V případě Obr. 17 se jedná o nosníky typu D a E, které zvyšují pevnost střechy. Nosník E je do struktury začleněn z důvodu montáže zadních dveří (kufru). Prstencový panel spojuje přední a zadní část a tvoří velkou část boční podskupiny. Čtvrtinový panel je nejzadnější panel struktury. Žlaby odvádějící vodu se nachází na střeše nad bočními okny odkud odvádějí vodu. Na Obr. 17 jsou zobrazeny složené nosníky typu A, C, D, E. [16]

<span id="page-25-0"></span>![](_page_25_Figure_2.jpeg)

26

#### <span id="page-26-0"></span>2.8 Nosníky struktury BIW

Rozdělit nosníky struktury BIW lze na otevřené a uzavřené. Otevřené profily mohou být vyrobený z jednoho nebo více dílů spojených dohromady, viz 2.6. Nosníky uzavřené jsou vyrobeny z nosníků otevřených spojených do smyček, v případě nosníku vyrobeného z duralu může být použita technologie extruze. Rozmanitost a počet nosníků je velmi vysoký, a proto jejich návrh zabírá v automotive mnoho času a peněz.

#### <span id="page-26-1"></span>2.8.1 Otevřené nosníky

Otevřené nosníky proti uzavřeným mají nižší torzní tuhost kvůli menšímu momentu setrvačnosti. Mohou být vyrobeny pouze z jednoho nebo více polotovarů, které jsou po následném zpracování spojeny dohromady. Dalším spojováním otevřených nosníků vznikají nosníky uzavřené. [18]

Úhlový nosník, viz (Obr. 18), není vhodný pro použití, pokud se použije samostatně. Hlavní osy U-U a V-V se nachází pod úhlem vůči plochám nosníku. Pokud působí ohyb kolem os Y-Y nebo Z-Z, dojde k ohybu kolem obou os. Rozložení napětí je nesouměrně rozloženo a velká část průřezu je namáhána. [18]

![](_page_26_Figure_5.jpeg)

<span id="page-26-2"></span>*Obr. 18: Úhlový nosník [18]*

Z nosník, viz (Obr. 19), je nevhodný pokud se použije samostatně. Hlavní osy U-U a V-V se nachází pod úhlem vůči plochám nosníku. Úhel naklonění je závislý na délkách  $b_1$ ,  $b_2$  a d.[18]

![](_page_27_Figure_1.jpeg)

*Obr. 19: Z nosník [18]*

<span id="page-27-0"></span>U nosník, viz (Obr. 20) se používá v konstrukcích podvozků i karoserií užitkových vozidel. Je vhodný pro namáhání ohybovým momentem spíše kolem osy Z-Z než kolem osy Y-Y, jelikož tam je napětí rozloženo nesouměrně. Velká délka rozměru b může vést ke snížení maximálního přípustného tlakového napětí. [18]

![](_page_27_Figure_4.jpeg)

<span id="page-27-1"></span>Obr. 20: Kanálový nosník [18]

C nosník, viz (Obr. 21), má proti U profilu zahnuté konce dovnitř, což má za následek rovnoměrné rozložení ohybového napětí kolem osy Y-Y. Tento nosník je vhodný pro zatížení jak v ose Z-Z, tak i Y-Y. [18]

![](_page_28_Figure_1.jpeg)

*Obr. 21: C nosník [18]*

<span id="page-28-0"></span>Kloboukový nosník, viz (Obr. 22), má velmi dobré vlastnosti v ohybu kolem obou os Y-Y i Z-Z. To je způsobeno tím, že hodnota  $b_1$  je rovna součtu dvou hodnot  $b_2$ . [18]

![](_page_28_Figure_4.jpeg)

<span id="page-28-1"></span>*Obr. 22: Kloboukový nosník [18]*

#### <span id="page-29-0"></span>2.8.2 Uzavřené nosníky

Uzavřené nosníky vznikají spojením profilů otevřených. Jsou spojovány do smyček.

Kombinace tvořená dvěma Z nosníky s různou délkou ramen, viz (Obr. 23), kde spojením vzniká uzavřená obdélníková sekce. Moment setrvačnosti k osám Y-Y a Z-Z je mnohonásobně vyšší než u otevřeného nosníku. [18]

![](_page_29_Figure_3.jpeg)

*Obr. 23: Dva Z spojené nosník [18]*

<span id="page-29-1"></span>Kombinace dvou kanálových nosníků, viz (Obr. 24), kde jeden je širší oproti druhému a jsou vsazeny do sebe. U této kombinace nedochází k naklonění hlavních rovin a má značné momenty setrvačnosti kolem os Y-Y a Z-Z. [18]

![](_page_29_Figure_6.jpeg)

<span id="page-29-2"></span>*Obr. 24: Dva kanálové spojené nosníky [18]*

Kombinace složena ze dvou kloboukových nebo dvou kanálových nosníků spojených přírubami, viz (Obr. 25), vyniká dobrými ohybovými vlastnostmi kolem os Y-Y a Z-Z. [18]

![](_page_30_Figure_1.jpeg)

*Obr. 25: Spojení kanálových a kloboukových nosníků [18]*

<span id="page-30-0"></span>Na Obr. 26 jsou znázorněna možná spojení uzavřených nosníků pomocí nosníků otevřených v kombinaci plochého, úhlového, kloboukového, kanálového atd.

![](_page_30_Figure_4.jpeg)

<span id="page-30-1"></span>*Obr. 26: Spojování otevřených nosníků do smyček [18]*

## <span id="page-31-0"></span>3 Návrh tvorby parametrického modelu

Úkolem této práce je vytvořit funkční program pro parametrické modelování CAD geometrie profilů zaměřené na profily ze struktury BIW.

Prvním krokem byl výběr programu a zajištění tvorby pomocí parametrického modelu. Program byl zvolen Solidworks 2016. Dále se práce zaměřila na možnosti parametrického modelování. Model je ovládán proměnnými, které se mohou měnit přímo v rozhraní softwaru nebo mimo něj v textovém souboru. Nutným požadavkem je i zjednodušení a najití vazeb a vztahů mezi řídícími kótami, aby mohl být model co nejvíce zjednodušen, ale zároveň se musí dát měnit jeho vybrané rozměry a geometrie. Problematika tohoto modelování spočívá zejména v nalezení správných vazeb mezi řídícími kótami, a to z důvodu odstranění nechtěných chyb, ke kterým dojde zejména při změně nějaké proměnné, která poté např. předurčí skicu modelu (software nedokáže najít řešení).

### <span id="page-31-1"></span>3.1 Parametrické modelování

V případě parametrického modelovaní se vytvoří model stejně jako neparametrický, využívají se standardní prvky. Lze modelovat jak v objemových dílech, tak i např. v plechových dílech atd. Použijí se prvky jako přidání nebo odebrání vysunutím nebo rotací atd. Rozdíl u parametrického modelování spočívá v použití tzv. rovnic. Tyto rovnice mohou obsahovat navíc uživatelem předdefinované proměnné. Pokud je vytvořen model, lze ho jednoduše parametrizovat v případě jednoduché geometrie. Parametrizace je vytvořena nahrazením číselné hodnoty kóty proměnnou nebo rovnicí. V případě rovnice se mohou např. sčítat, odčítat, násobit a dělit proměnné mezi sebou nebo i s reálnými čísly. Proměnné a rovnice lze využít jak pro skicu dílu, tak i pro prvky. Výhoda této metody spočívá v efektivitě při modelování tvarově podobných dílů s odlišnými rozměry např. ložiska a hřídelová těsnění. Vytvoření jednoho parametrického modelu postačuje pro vygenerování dalších podobných dílů jen díky přepsaní hodnoty proměnných. Samozřejmě čím bude parametrický model složitější, tím více práce ušetří konstruktérovi. Jedná se o moderní a pokročilou metodu modelování, která má v dnešní době velký potenciál. Nelze však touto metodou zcela nahradit konvenčním modelováním, které je stále velmi populární. Jeho výhodou je bezpochyby jednodušší tvorba modelu.

#### <span id="page-32-0"></span>3.2 Tvorba parametrického modelu

Počátek návrhu byl založen na aplikaci parametrického modelování na nosníky z kapitoly 2.8.1 uvedené v [18]. Aplikace parametrického modelování na tyto nosníky měla za účel odhalit úskalí a možnosti použití, pro další návrh komplikovanějších modelů.

První návrhy vznikly pro nosník úhlový, kanálový, atd. Jejich geometrie je velmi jednoduchá a tedy vhodná pro otestování. V prvním kroku byla volně překreslena geometrie profilů na skicu a okótována. Následně byly kóty parametrizovány, tedy řízeny proměnnými. U nosníků s jednoduchou geometrií a nízkým počtem kót to není problém, zejména u otevřených nosníků. Pro zjednodušení jsou nosníky uvažovány celé z materiálu o konstantní tloušťce. To je dodrženo u všech zpracovaných modelů. Geometrie profilu je zjednodušena tak, že má do hloubky pouze prostý tvar (vysunutí) . Hlavní část návrhu je vytvořena ve 2D skice. U modelů z kapitoly 2.8.1 a 2.8.2 kromě nosníků na (obr. 26) lze měnit všechny rozměry změnou parametrů ve vhodném intervalu hodnot.

Tvorbu modelů lze rozdělit na tři metody a to modelování v objemových dílech, plechových dílech a metodou objemových dílů s využitím objemových těl. Metoda modelování v objemu je nevhodná k použití pokud je díl složen z více jak jedné části. Model z více částí by se choval jako z jednoho kusu, což není vhodné. Modelování pomocí objemových těl tento problém vyřeší tak, že se každá část modelu vytvoří vlastním prvkem např. vysunutím, tažením po křivce nebo spojením profilů. Tvořit tyto modely pomocí plechových dílu by bylo moc složité, a proto byla zvolena právě metoda objemového modelování za pomocí více tělových dílů, která je využita pro všechny modely složené z více jak jedné části.

Jednoduché nosníky byly naskicovány tím způsobem, že ve skice byla definována tloušťka, což se ukázalo jako nevhodné pro složitější modely. Je to dáno tím, že pro tento způsob naskicování musí platit podmínka, že poloměr zaoblení v rohu musí být vetší než tloušťka. Tento způsob se ukázal problémový u složitých složených nosníků, a proto bylo přistoupeno na skicování geometrie pouze čárami tzn. že skica neobsahuje rozměr tloušťky. Ta se na model aplikuje pomocí prvku tenkostěnného vysunutí. Toto řešení odstranilo problém podmínky R>t. Další zjednodušení vytvoření skici spočívá ve využití svislých a vodorovných os symetrie, což umožňuje využití prvku zrcadlení nebo kopírování kruhovým polem. Tyto prvky se použijí již na vytvořené těla dílu, nikoliv ve skice.

Poté co byl model vytvořen byla potřeba zajistit funkčnost, tedy eliminaci nechtěných chyb či přeurčení geometrie, způsobené velkým množstvím kombinací hodnot proměnných. V tomto ohledu lze některé proměnné svázat dohromady, nebo problém vyřešit pomocí korekčních tabulek, ve kterých jsou vypsány vhodné intervaly hodnot proměnných. Tloušťka byla omezena řádově na jednotky milimetrů z důvodu, že se tyto

nosníky vyrábí z dosti tenkých plechů. Přitom nadměrné zvýšení tloušťky materiálů může vést k problému s modelem.

U nosníků např. z 2.8.1 jsou všechny proměnné vázány na model přímo, kdy je zadaná hodnota přímo rovna hodnotě na přiřazené kótě. V případě složených nosníků této práce, proměnné hodnoty mohou být obsaženy v rovnici, kde jejich podíl či součin vyjadřuje poměr velikostí rozměrů. Tvorba těchto vazeb je přímo klíčová pro vytvoření funkčního modelu. Tyto vazby se v jistých případech u podobných modelů mohou sestavit podobně nebo úplně stejně. Příručka pro nastavení parametrů se nachází v příloze 1 (excel).

#### <span id="page-33-0"></span>3.2.1 Tvorba modelu úhlového nosníku

Jedná se o základní a nejednoduší typ nosníku, kde byla parametrizace provedena. Po naskicování geometrie modelu se kóty nahradily pouze čtyřmi parametry, viz (Obr. 27), a to tloušťkou t, rozměrem a, rozměrem b a poloměrem zaoblení hran R. Podmínky pro dolní hranici hodnot proměnných jsou a>R, b>R, t<R. Pro horní hranici platí t<R, R<a, b, rozměry a i b májí omezení v nekonečnu. Tento nosník je velmi jednoduše parametrizovatelný. Model je vytvořen jako objemový díl, čemuž odpovídá jeho skica. Profil má v celém průřezu konstantní tloušťku t.

![](_page_33_Figure_4.jpeg)

<span id="page-33-1"></span>*Obr. 27: Parametrizovaný úhlový nosník*

#### <span id="page-34-0"></span>3.2.2 Tvorba modelu kloboukového nosníku

Tento nosník je kombinací čtyř nosníků úhlových, viz (Obr. 28). Parametrizace je podobná. V tomto případě je pro parametrizaci použito pět proměnných, a to šířka b<sub>1</sub>, šířka b2, výška d, tloušťka t a poloměr zaoblení R. Podmínky dolní hranice hodnot proměnných jsou  $b_1>2^*R$ ,  $b_2>R$ ,  $d>2^*R$ ,  $t < R$  a  $2^*R>b_1$ ,  $b_2$ , d. Pro maximum mohou všechny hodnoty nabývat nekonečna kromě tloušťky, která je omezena podmínkou t<R. Všechny parametry jsou omezeny v intervalech v Příloze 1. Pro zjednodušení vytvoření modelu je využita svislá osa symetrie, kolem které je model ozrcadlen.

![](_page_34_Figure_2.jpeg)

*Obr. 28: Parametrizovaný kloboukový nosník*

<span id="page-34-1"></span>Spojení dvou kloboukových nosníků, viz (Obr. 29), je parametrizováno pomocí pěti parametrů, které jsou omezeny podmínkami pro dolní hranice hodnot proměnných  $b_1$ >2\*R,  $b_2$ >R, d>5\*R, R>t a 2\*R> $b_1$  a  $b_2$ . Pro maximum mohou všechny hodnoty nabývat nekonečna kromě tloušťky, která je omezena podmínkou t<R. Všechny parametry jsou omezeny v intervalech v Příloze 1. Tento nosník má dvě osy symetrie, a to v rovině svislé a vodorovné. Díky tomu je model zjednodušen a je vymodelována pouze jeho jedna čtvrtina.

![](_page_34_Figure_5.jpeg)

<span id="page-34-2"></span>*Obr. 29: parametrizovaný model dvou kloboukových nosníků*

Uzavřený kloboukový nosník, viz (Obr. 30), je parametrizován pomocí pěti parametrů, které jsou omezeny podmínkami pro dolní hranice hodnot proměnných  $b_1$ >2\*R,  $b_2$ >R, d>2\*R, R>t a 2\*R>d,  $b_1$  a  $b_2$ . Pro maximum mohou všechny hodnoty nabývat nekonečna kromě tloušťky, která je omezena podmínkou t<R. Všechny parametry jsou omezeny v intervalech v Příloze 1. Tento nosník má jednu svislou osu symetrie. Díky tomu je model zjednodušen a je vymodelována pouze jeho jedna polovina.

![](_page_35_Figure_1.jpeg)

*Obr. 30: Parametrizovaný kloboukový nosník*

#### <span id="page-35-1"></span><span id="page-35-0"></span>3.2.3 Tvorba modelu Z nosníku

U tohoto typu nosníku, viz (Obr. 31), je parametrizace provedena pomocí pěti proměnných parametrů, které jsou omezeny podmínkami pro dolní hranice hodnot proměnných  $b_1 > 2^*R$ ,  $b_2 > 2^*R$ , d $> 2^*R$  a R $> t$ . Pro maximum mohou všechny hodnoty nabývat nekonečna kromě tloušťky, která je omezena podmínkou t<R. Všechny parametry jsou omezeny v intervalech v Příloze 1.

![](_page_35_Figure_5.jpeg)

<span id="page-35-2"></span>*Obr. 31: Parametrizovaný Z profil*

Nosník složený z dvou Z nosníků, viz (Obr. 32), je parametrizován pomocí sedmi proměnných parametrů, které jsou omezeny podmínkami pro dolní hranice hodnot proměnných  $b_1 > 2$ \*R+t,  $b_1 > b_2$   $b_2 > 2$ \*R, d $> 2$ \*R a R $>$ t. Pro maximum jsou podmínky omezení  $b_2$ < $b_1$  a t<R, ostatní parametry mohou nabývat nekonečna. Všechny parametry jsou omezeny v intervalech v Příloze 1. V případě tohoto modelu lze vytvořit pouze jeden Z nosník, který je následně kopírován kruhovým polem o 180° kolem průsečíku vodorovné a svislé osy, čímž dojde k vytvoření uzavřené smyčky.

![](_page_36_Figure_1.jpeg)

*Obr. 32: Parametrizovaný model dvou Z nosníků*

#### <span id="page-36-1"></span><span id="page-36-0"></span>3.2.4 Tvorba modelu kanálového nosníku

Kanálový nosník, viz (Obr. 33), je složen ze dvou nosníků úhlových a je parametrizován pomocí čtyř parametrů, které jsou omezeny podmínkami pro dolní hranice hodnot proměnných b>R, d>2\*R a R>t. Pro maximum mohou všechny hodnoty nabývat nekonečna kromě tloušťky, která je omezena podmínkou t<R. Všechny parametry jsou omezeny v intervalech v Příloze 1. Tento nosník má jednu vodorovnou osu symetrie. Díky tomu je model zjednodušen a je vymodelována pouze jeho jedna polovina.

![](_page_36_Figure_5.jpeg)

<span id="page-36-2"></span>*Obr. 33: Parametrizovaný model kanálového nosníků*

Model tvořený dvěma kanálovými nosníky vsunutý do sebe, viz (Obr. 34), je parametrizován pomocí pěti parametrů, které jsou omezeny podmínkami pro dolní hranice hodnot proměnných  $b_1>b_2+B$ ,  $b_2>R$ , d>2\*R a R>t. Pro maximum mohou všechny hodnoty nabývat nekonečna kromě tloušťky, která je omezena podmínkou t<R. Pro zjednodušení vytvoření modelu je využita vodorovná osa symetrie, kolem které je model ozrcadlen.

![](_page_37_Figure_1.jpeg)

*Obr. 34: Parametrizovaný model kombinace dvou kanálových nosníků*

<span id="page-37-0"></span>Odlišné spojení kanálových nosníků je pomocí plochých profilů, zobrazené na Obr. 36. V tomto případě je pro parametrizaci použito pět parametrů, které jsou omezeny podmínkami pro dolní hranice hodnot proměnných b1>b2+R, b2>R, d>2\*R a R>t. Pro maximum jsou podmínky omezení 2\*b2<b1, R<br/>b2 a t<R, ostatní parametry mohou nabývat nekonečna. Všechny parametry jsou omezeny v intervalech v Příloze 1. Tento nosník má dvě osy symetrie, a to v rovině svislé a vodorovné. Díky tomu je model zjednodušen a je vymodelována pouze jeho jedna čtvrtina.

![](_page_37_Figure_4.jpeg)

<span id="page-37-1"></span>*Obr. 35: parametrizovaný model vytvořen z kanálových a plochých nosníků*

#### <span id="page-38-0"></span>3.2.5 Tvorba modelu C nosníku

C nosník, viz (Obr. 36), je složen z nosníků kanálového a dvou úhlových. Model je parametrizován pomocí pěti parametrů, které jsou omezeny podmínkami pro dolní hranice hodnot proměnných b>3\*R, d>3\*R, d1>0 a R>t. Pro maximum jsou podmínky omezení d1<d-2\*R a t<R, ostatní parametry mohou nabývat nekonečna. Všechny parametry jsou omezeny v intervalech v Příloze 1. Pro zjednodušení vytvoření modelu je využita vodorovná osa symetrie, kolem které je model ozrcadlen.

![](_page_38_Figure_2.jpeg)

*Obr. 36: Parametrizace C nosníku*

#### <span id="page-38-2"></span><span id="page-38-1"></span>3.2.6 Tvorba modelu A nosníků

Nosník zobrazený na Obr. 37, je oproti předešlým nosníkům komplikovanější co se týče počtu parametrických kót i vlastní geometrie, proto je i parametrizace provedena jiným způsobem. Navíc je nosník složen ze čtyř výlisků, které jsou spojeny dohromady. V tomto případě je model vytvořen pomocí více tělového objemového dílu, kde je každý výlisek zvlášť přidán vysunutím jako tenkostěnný prvek o definované tloušťce. Problémem u těchto složitých geometrií je vhodně vybrat kótované rozměry geometrie, jelikož to lze udělat mnoha způsoby, z nichž jsou některé méně nebo více vhodné. Přičemž je dobré mít počet těchto kót co nejmenší, ale zároveň je dobré mít model plně určený tzn. že každý rozměr geometrie musí být definován nějakou kótou.

Načrtnutí modelu lze udělat více způsoby, ale je důležité, aby už tento náčrt měl požadované proporce. Je proto nutné si předem připravit náčrt skici. Může to být provedeno např. tužkou na papír. V případě této práce toho bylo docíleno tak, že byl stažen obrázek nosníku, který je možné překrýt se skicou a pouze z něj jednoduše obtáhnout geometrii do skici. Poté je obrázek vymazán a zůstane pouze jeho obrys. Postupně se zadají vhodným způsobem kóty, které mají přibližně hodnoty velikosti profilu z obrázku. Tyto rozměry je dobré zaokrouhlit na celá čísla bez desetinných míst. Zakótování lze udělat mnoha způsoby, a proto je potřeba si předem rozmyslet jaké rozměry by měl parametrický model ovládat. Při návrhu tohoto modelu byl na první pokus zvolený model okótován nevhodným způsobem, a proto se poté kvůli vzniku chyb musel model překótovat. Nelze tedy spolehlivě říci jak by to mělo být provedeno. V této práci to bylo učiněno dle subjektivního pocitu při vývoji programu. Jediným poznatkem je, že je vhodné použít kombinaci kót délek a úhlů, jelikož úhly se s změnou velikosti modelu nemění, což je velkou výhodou. Ovšem parametrizovat model pouze definováním kót úhlu není možné.

V druhém kroku byl vytvořen výkres, ve kterém se navrhlo označení jednotlivých parametrů. Poté se dle výkresu zadaly parametry do seznamu proměnných a číselné hodnoty byly v modelu nahrazeny parametry. Všechny rozměry nemusí být definovány jako parametry, ale lze je definovat jako konstanty. Další velmi důležitým krokem je zmenšení nebo zvětšení modelu na přibližně požadovanou velikost. Jelikož se jedná o nosníky, které jsou součásti automobilové karoserie, byla zvolena přibližná celková velikost (šířka/výška) kolem 100 mm. V tomto případě bylo potřeba model zmenšit. Bylo toho docíleno pře násobením vhodnou konstantou , která byla vypočtena tak, že se vydělil charakteristický rozměr např. celková výška nebo celková šířka ve skice požadovaným rozměrem. Touto konstantou se poté vynásobily všechny rozměry, a tím došlo k celkovému zmenšení modelu. Toto musí být provedeno před samotným třetím krokem.

Třetí krok osahuje z hlediska vývoje programu nejsložitější část, kterou je samotné vytvoření vazeb mezi parametry. U toho modelu byly vzájemné vazby vytvořeny tou nejjednodušší cestou a to poměry mezi rozměry tzn. že se rozměry mění v poměru vůči zvolenému řídícímu rozměru, který je v tomto případě rozměr d. Je potřeba si uvědomit, že pokud by byl rozměr celkové šířky d konstantou omezit ostatní parametry by nebylo složité, ale v případě, že je vyžadována i změna celkové velikosti je to poněkud složité, jelikož se intervaly všech proměnných se změnou velikosti mění kromě úhlů. V tomto případě nelze zadávat hodnoty parametrů přímo, ale lze to provést nepřímo přes poměry. Je to opravdu nejjednodušší možnost parametrizace tohoto a podobných modelů. Je to provedeno tak, že se na zvolený řídící rozměr vážou všechny ostatní parametry. Je to provedeno tak, že se vypočítají poměry mezi řídícím parametrem a ostatními jejich vydělením, poté jsou jednotlivé rozměry (parametry) definovány jako podíl řídícího parametru a daného poměru.

V posledním kroku je potřeba určit intervaly poměrů. Toho bylo dosaženo způsobem experimentálním resp. ručním zadáváním hodnot a sledováním chování modelu. Je to nejvíce časově náročná operace, jelikož při značném množství parametrů a intervalů dosahují možné kombinace velkých hodnot. Bylo tedy postupováno tak, že se nejdříve hledaly maxima a minima volených parametrů tak, aby nedocházelo k chybám programu. Po tomto hrubém definovaní intervalů byly zkoušeny náhodné kombinace parametrů a dle chování modelu byly dále intervaly upravovány dokud se vymezily chyby programu. Program by měl být odladěn, aby k nechtěným chybám přeurčení geometrie nedošlo, ovšem při velkém množství kombinací parametrů to nelze zcela vyloučit, ale přepisováním hodnot parametrů bylo otestováno, že je program funkční a chyby nebyly nalezeny.

V tomto případě byly parametrizovány všechny délkové rozměry. Úhlové rozměry byly zvoleny jako konstanty. V případě parametrizovaných délkových i úhlových rozměrů se nepodařilo program odladit tak, aby nedocházelo k chybám.

![](_page_40_Figure_2.jpeg)

<span id="page-40-0"></span>*Obr. 37: Parametrizace modelu A-A nosníku*

Dalším parametrizovaným modelem je jiný nosník typy A viz (Obr. 38), který je složen ze tří těl, ovšem jeho geometrie je jiná než u předešlého nosníku. Postup tvorby skici a parametrizace byl proveden téměř stejným způsobem jako v případě předešlého nosníku, jeden rozdíl je v tom, že tento nosník nemá ani jednu osu symetrie, a proto musela být naskicována celá jeho geometrie. Krok jedna a dva zůstává stejný, a proto budou přeskočeny.

Rozměry jsou parametrizovány viz (Obr. 38). U tohoto modelu byly zvoleny konstanty r1, r2 a b1. Ostatní rozměry jsou parametrizovány. Rozdílem v provedené parametrizaci je, že tento nosník není ovládán poměry, ale přímo zápisem rozměrů, což je výhodou pro přesnější určení geometrie. Řídícím parametrem je zvolena celková šířka lc, na kterou jsou vázány ostatní parametry. Pro určení intervalů parametrů byl vytvořen excel (příloha 1). V tomto excelu byla vytvořena korekční tabulka, která vyřešila problém změny intervalů se změnou celkové velikosti modelu, bylo tak učiněno na základě zdokonalení předešlého modelu. Tabulka v excelu byla vytvořena tak, aby automaticky se změnou řídícího parametru přepočítala intervaly ostatních parametrů. Před krokem tři byl model zmenšen na nominální (výchozí) velikost. Podílem nominálního řídícího parametru a požadovaného řídícího parametru je získáno poměrové číslo, kterým lze měnit celkovou velikost v poměru. Intervaly hodnot parametrů jsou vypočteny z výchozích hodnot po změně velikosti. Zejména se jedná o násobení či vydělení výchozích hodnot experimentálně určenými konstantami. Ty byly určeny opět ručním zadáváním a pozorováním chování modelu, kdy se při přeurčení geometrie interval zmenšil nebo zvětšil. Také byly využity rovnice s použitím goniometrických funkcí např. pro výpočet délek l3 a l4. U těchto parametrů bylo velmi těžké určit ty správné intervaly, takže parametrizace nebyla provedena úplně ideálně. Tato řešení byla použita pro výpočet intervalů délek. Pro úhlové rozměry byly intervaly zvoleny pomocí procent, tedy intervaly jsou  $\pm 10\%$  od výchozí hodnoty. Model byl otestován měněním hodnot parametrů a nebyly zjištěny chyby, ovšem nelze s jistotou tvrdit, že k nim nemůže za určité kombinace hodnot proměnných dojít.

![](_page_41_Figure_2.jpeg)

<span id="page-41-0"></span>Obr. 38: Parametrizace modelu A-A nosníku 2

Třetím vytvořeným modelem je opět nosník A, ovšem jiné geometrie než předešlé. Model byl parametrizován dle Obr. 39. U tohoto modelu byl zvolen řídícím parametrem rozměr vc. Parametry k3 a lc jsou parametrizovány ovšem jejich hodnota je definována excelem v závislosti na změně velikosti modelu. Parametry b1 a k4 jsou zvoleny jako konstanty. Intervaly hodnot jsou zapsány v tabulce v Příloze 1. Intervaly pro parametry délek byly určeny z výchozích hodnot po změně velikosti modelu pomocí poměrů. Úhlové parametry lze měnit  $\pm 10\%$  od jejich výchozí velikosti. Funkčnost modelu ověřena.

![](_page_42_Figure_1.jpeg)

<span id="page-42-0"></span>*Obr. 39: Parametrizovaný model A-A nosníku 3*

#### <span id="page-43-0"></span>3.2.7 Tvorba modelu D nosníku

Posledním modelem pro parametrizaci byl zvolen otevřený nosník zadní části typu D. Je složen ze dvou částí. Je plně parametrizován, pouze rozměr b1 byl zvolen jako konstanta. Je definován sedmnácti kótami. Ukázalo se, že parametrizování otevřených nosníků je jednoduší než u nosníků uzavřených, jelikož zde nevzniká smyčka. V tomto případě byl zvolen řídícím parametrem rozměr celkové šířky lc. Definice intervalů proběhla jednodušším způsobem pro všechny parametry l, v a u. Intervaly těchto parametrů byly zvoleny  $\pm$  odchylkou v % od výchozích hodnot po změně velikosti modelu. Problém při parametrizaci tohoto nosníků byl způsoben nevhodně zvoleným zakótováním parametru k2, který byl při počátku návrhu zakótován od svislé osy k bodu, ve kterém jsou viz (Obr. 40) zakótovány parametry v4 a k2. Z tohoto důvodu byl parametr k2 zvolen jako rozměr výšky.

![](_page_43_Figure_2.jpeg)

<span id="page-43-1"></span>*Obr. 40: Parametrizovaný model D-D nosníku*

#### <span id="page-44-0"></span>3.3 Používání parametrického modelu

<span id="page-44-1"></span>Pro správnou funkci programu je důležité, aby byl model a jeho přidružený soubor umístěn ve stejné složce. Model je ve formátu .SLDPRT. Model lze spustit pouze ve verzi Solidworks 2016 a vyšší, jelikož tento software nepodporuje kompatibilitu se staršími verzemi.

Po spuštění programu můžete být vyzváni k přiřazení textového souboru, který obsahuje rovnice a proměnné parametry modelu. Jednoduše tedy zvolíte textový soubor s totožným názvem modelu. Po tomto kroku je již model připraven k použití.

Ovládání modelu probíhá mimo rozhraní Solidworks přepisováním hodnot proměnných v textovém souboru. Po přepsání hodnot proměnných je vždy potřeba tento soubor uložit, aby následně mohlo dojít k aktualizování modelu. Po úpravě textového souboru se přepněte do rozhraní modelu a vyhledejte ikonu obnovení modelu v horní liště nástrojů a klikněte na ní. Ikona je znázorněna semaforem.

K editaci modelů je potřeba si ještě otevřít přílohu 1, kde jsou uvedeny intervaly hodnot a podmínky omezení jejich volení. Ovládání u modelů z kapitol 3.2.1 až 3.2.5 je jednodušší než u modelu z kapitol 3.2.6. a 3.2.7. V textovém souboru lze měnit všechny parametry najednou dle intervalů a případně podmínek.

Ovládání u modelů z kapitol 3.2.6 a 3.2.7je mírně obtížnější. Je doporučeno měnit pouze několik parametrů najednou a průběžně obnovovat model. Je potom lépe zřetelné jak se model chová po jejich změně. Při testování se osvědčilo měnit maximálně tři parametry najednou, není to ale podmínkou. U těchto modelů je důležité nejdříve definovat hodnoty parametrů v příloze 1 a teprve poté, když jsou hodnoty parametrů v daných intervalech, je přepsat do textového souboru. O tuto část je to složitější oproti jednoduchým nosníkům, je to dáno tím, že se nezdařilo implementovat rovnice z přílohy 1 přímo do rozhraní Solidworks.

Pokud bude tento postup dodržen měly by modely fungovat bez chyb, ovšem nelze jejich výskyt na 100% vyloučit z důvodu velkého počtu kombinací hodnot parametrů, ale při testování se jejich výskyt nepodařilo odhalit. Ovšem pokud by se tak stalo stačí pouze přepsat parametr, který toto způsobil na hodnotu před vznikem chyby, a poté se této hodnotě vyhnout. V případě problému s modelem se zadají do textového souboru hodnoty parametrů uvedené v příloze 1 jako nominální hodnoty modelu, a tím dojde k obnovení modelu na počáteční rozměry. Dále je doporučenu, aby byla vypnuta funkce automatického ukládaní modelu, což se provede postupným kliknutím na položky Nástroje > Možnosti > Zálohování/Obnovení a poté odškrtnutím pole v odstavci Automatické obnovení. To zamezí v případě vzniku chyby k uložení programu, což by mohlo způsobit chybu geometrie, která by již nemusela jít odstranit ani obnovením na počáteční hodnoty.

## 3.4 Tvorba nosníků použitím parametrického modelu

V této práci jde o návrh pouze 2D geometrie nosníku, nikoli o celé komplikované 3D tvary. Tvorbu nosníků, ale lze realizovat pomocí prvků přidáním spojení profilů nebo tažením po křivce. V obou případech se od roviny skici odsadí další roviny, na které se nakopíruje skica vytvořená pomocí parametrického modelu. Jednotlivé skici mohou být dále např. pomocí 3D skici spojeny ještě vodící křivkou, která určí trasu pro spojení profilů. Modely vytvořené pomocí prvku přidání spojením profilů jsou zobrazeny na Obr. 41, 42 a 43.

![](_page_45_Picture_2.jpeg)

*Obr. 41: Ukázka prvku přidání spojením profilů*

<span id="page-45-0"></span>![](_page_45_Picture_4.jpeg)

*Obr. 42: Ukázka prvku přidání spojením profilů v podélném řezu*

<span id="page-45-1"></span>![](_page_45_Picture_6.jpeg)

<span id="page-45-2"></span>*Obr. 43: Ukázka přidání spojením profilů pomocí vodící křivky v řezu*

### <span id="page-46-0"></span>4 Závěr

Hlavním cílem této bakalářské práce bylo navrhnout metodiku postupu návrhu parametrických modelů nosníků. Jedná se především o nosníky ze struktury automobilové karoserie tzv. struktury BIW (Body-In-White). Pro tuto strukturu byla vypracována rešerše, ve které jsou uvedeny informace ohledně skladby struktury, používaných materiálech a možnostech spojování jejich částí.

Druhým krokem bylo vytvoření parametrických modelů, které bylo provedeno v programu Solidworks 2016 a část s výpočtem intervalů pro jednotlivé parametry modelů v programu Excel. Při návrhu metodiky parametrického modelování vzniklo čtrnáct modelů.

V bakalářské práci byly zmapovány možnosti aplikace kót na geometrie modelů a možnosti určení vztahů mezi nimi. Pro modely byly zavedeny vztahy pro zjednodušení jejich geometrie, aby vytvoření modelu bylo co nejjednodušší. Nejdříve byly tyto možnosti aplikovány na modely z kapitol 3.2.1 až 3.2.5, a tím byly ověřeny předpoklady pro tvorbu modelů složitějších viz 3.2.6 a 3.2.7, které se podařilo také parametrizovat.

Parametrizace modelů byla provedena třemi způsoby. První způsob je zadáním přímo hodnot rozměrů kót. Druhý způsob využívá změny poměrů mezi parametry a poslední způsob, který je nejvíce propracovaný je kombinací obou zmíněných. Jeho výhodou je zadávání přímo, čímž lze velmi přesně dosáhnout požadovaných hodnot a možnost aplikace na složité geometrie. Nevýhoda tohoto způsobu parametrizace je dána tím, že je velmi složitá a časově náročná. Naopak tomu je u modelu řízeného poměry, kdy je těžké dosáhnout přesně požadované geometrie, ale pro méně přesný návrh je velmi vhodný, jelikož jeho parametrizace je jednoduší a méně časově náročná.

V posledním kroku této práce byly optimalizovány parametrické vazby modelů a intervaly parametrů, aby v programech modelů nedocházelo ke vzniku nechtěných chyb, což je pro použití těchto parametrických modelů klíčové. Parametrické modely byly otestovány, a tím byla ověřena jejich funkčnost.

## <span id="page-47-0"></span>5 Seznamy

5.1 Seznam literatury

- [1] NĚMEC V. *Karosérie automobilů* [online]. Ostrava: Ministerstvo školství a tělovýchovy, 2012, 25.6.2012 [cit. 2021-7-19]. Dostupné z: https://www.spszengrova.cz/wpcontent/uploads/2020/04/Karos%C3%A9rie-automobilu-UT.pdf
- [2] PECÁK, R. Nové Audi A6 přijde na trh na jaře [online]. 1.12.2010 [cit.2021-07-19]. Dostupné z: https://zpravy.aktualne.cz/ekonomika/auto/nove-audi-a6-prijde-na-trhna-jare/r~i:gallery:17592/r~i:photo:343314/
- [3] *Druhy karoserii* [online]. autolexicon.net. [cit. 2021-7-24]. Dostupné z: www.autolexicon.net/cs/articles/druhy-karoserii/cs\_druhy\_karoserii/
- [4] NĚMEČEK, Pavel. *Kolové dopravní a manipulační stroje II: Karoserie a rámy motorových vozidel* [online]. Liberec: KVM TUL, 2010 [cit. 2021-7-19]. Dostupné z: http://old.kvm.tul.cz/katedra/ped/KDS2/KDS%20II%20-%201.pdf
- [5] ERTL, Ondrej. Podvozkový rám tatra 11. *Https://cs.wikipedia.org* [online]. Kopřivnice, Factory Museum Tatra: autolexicon.net., 2006 [cit. 2021-7-24]. Dostupné z: https://cs.wikipedia.org/wiki/Soubor:ChassisT11.JPG
- [6] GSCHEIDLE, R. a kolektiv: Příručka pro automechanika. Praha: Europa Sobotáles, 2007 [cit. 2021-7-19]. ISBN 978-80-86706-17-7 [cit. 2021-7-19]. ISBN 978-80-86706-17-7
- [7] MULANI, Suraj. *BIW Fixture Basics Theory-1* [online]. Copyright © 2020 Skill-Lync, 2019 [cit. 2021-7-19]. Dostupné z: https://skill-lync.com/student-projects/BIW-Fixture-Basics-Theory-60476
- [8] GILDEA, Dónal. Faktory ovlivňující design a konstrukci BIW. *Http://year.fehrl.org* [online]. Ireland: University College Dublin [cit. 2021-7-24]. Dostupné z: http://year.fehrl.org/application\_pdf/year\_abstract\_\_donal\_gildea.pdf
- [9] Kalapu, Ajay kumar. *BIW with definitions* [online prezentace]. Copyright © 2021 SlideShare, 2016 [cit. 2021-7-19]. Dostupné z: https://www.slideshare.net/AjaykumarKalapu/biw-with-definitions
- [10] KARKIRAN, Kumar. *Biw* [online prezentace]. Copyright © 2021 SlideShare, 2018 [cit. 2021-7-19].

Dostupné z: https://www.slideshare.net/kumarkarkiran/biw-103138016?qid=71d91222-ca31-403d-b9e1-235f573b63b3&v=&b=&from\_search=11

- [11]Automotive Technology Roadmaps. Https://www.cargroup.org/ [online]. 3005 Boardwalk: car groupe, 2017 [cit. 2021-7-24]. Dostupné z: https://www.cargroup.org/wpcontent/uploads/2017/07/Technology\_Roadmaps.pdf
- [12] MULANI, Suraj. *BIW Fixture Basics theory-II* [online]. Copyright © 2020 Skill-Lync, 2019 [cit. 2021-7-19]. Dostupné z: https://skill-lync.com/student-projects/BIW-Fixture-Design-Methodologies-Theory-35759
- [13] MIG/MAG (CO2) | Metody | O svařování | Automig -internetový magazín, nejen pro odborníky ve svařování, s nabídkou zajímavostí a potřebných informací o opravách automobilových karosérií, zámečnické a průmyslové výrobě a automatizaci a robotizaci Migatroni [online]. [cit.2021-7-19]. Dostupné z: http://automig.cz/o-svarovani/metody/migmag-co2/
- [14] VAŠÍČEK, Michal. *Vehicle Concept, Structure, Safety* [prezentace]. Praha: ČVUT, Fakulta strojní [cit. 2021-7-19].
- [15] *Self-pierce riveting for modern multi-material design* [online]. Bollhoff group [cit. 2021-7-19].

Dostupné z: https://media.boellhoff.com/files/pdf13/rivset-en-6701.pdf

- [16]ABDUL, Wajid. *Introduction to BIW and Fixtures Challenge* [online]. Copyright © 2020 Skill-Lync, 2021 [cit. 2021-7-19]. Dostupné z: https://skill-lync.com/student-projects/week-1-introduction-to-biw-andfixtures-challenge-26
- [17] LIBIN, Duan. An efficient lightweight design strategy for body-in-white based on implicit parameterization technique. *Https://www-proquestcom.ezproxy.techlib.cz* [online]. Heidelberg, 2017 [cit. 2021-7-24]. Dostupné z: https://www-proquestcom.ezproxy.techlib.cz/docview/2262569204?pq-origsite=summon
- [18] THUTCHAI, Pho. *Fundamentals and preliminary sizing of sections and joints* [online]. . Copyright © 2021 SlideShare, 2017 [cit. 2021-7-19]. Dostupné z: https://www.slideshare.net/thutchaipho/4-choosing-ofsections

## 5.2 Seznam obrázků

![](_page_49_Picture_309.jpeg)

## 5.3 Seznam příloh

Příloha 1 - Excel

- Příloha 2 Solidworks
- C-profil
- L-profil
- U-profil
- Z-profil
- Kloboukový profil
- Dva kloboukové profily
- Dva U nosníky
- Dva Z nosníky
- Dvě U spojená deskou
- Kloboukový uzavřený deskou nosníky
- A-A nosník
- A-A nosník 2
- A-A nosník 3
- D-D nosník